## ahah CISCO.

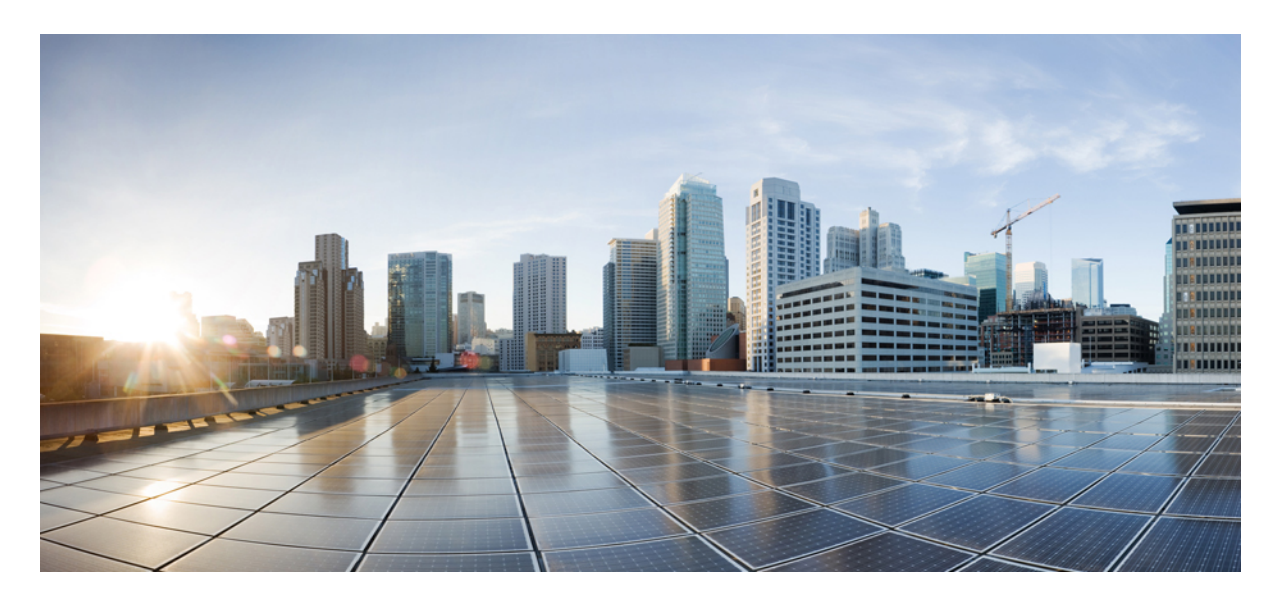

## **Cisco Discovery Protocol Configuration Guide, Cisco IOS XE 17 (Cisco ASR 900 Series)**

**Cisco [Discovery](#page-1-0) Protocol Version 2 2** [Prerequisites](#page-1-1) for Using Cisco Discovery Protocol **2** [Restrictions](#page-1-2) for Using Cisco Discovery Protocol **2** [Information](#page-1-3) About Using Cisco Discovery Protocol **2** How to Use Cisco [Discovery](#page-4-0) Protocol Version 2 **5** [Configuration](#page-11-0) Examples for Cisco Discovery Protocol Version 2 **12** Additional [References](#page-12-0) for Cisco Discovery Protocol Version 2 **13**

<span id="page-1-0"></span>**Revised: December 11, 2020**

# **Cisco Discovery Protocol Version 2**

Cisco Discovery Protocol (formerly known as CDP) is a Layer 2, media-independent, and network-independent protocol that runs on Cisco devices and enables networking applications to learn about directly connected devices nearby. This protocol facilitates the management of Cisco devices by discovering these devices, determining how they are configured, and allowing systems using different network-layer protocols to learn about each other.

<span id="page-1-1"></span>This module describes Cisco Discovery Protocol Version 2 and how it functions with Simple Network Management Protocol (SNMP).

## **Prerequisites for Using Cisco Discovery Protocol**

<span id="page-1-2"></span>• Interfaces must support Subnetwork Access Protocol (SNAP) headers.

## **Restrictions for Using Cisco Discovery Protocol**

- Cisco Discovery Protocol functions only on Cisco devices.
- Cisco Discovery Protocol is not supported on Frame Relay multipoint subinterfaces.
- If a neighbor has no IP address on an interface enabled with Cisco Discovery Protocol, the IP address of another interface will be updated as IP address for the non-IP address interface.
- <span id="page-1-3"></span>• Cisco Discovery Protocol is *not* supported on encapsulation default interface.

## **Information About Using Cisco Discovery Protocol**

### **VLAN Trunking Protocol**

VLAN Trunking Protocol (VTP) is a discovery technique used by switches. A switch advertises its management domain, configuration revision number, VLANs, and their specific parameters on its trunk ports. A VTP domain is made up of a single device or interconnected devices that share the same VTP domain name. A switch can belong to only one VTP domain.

### **Type-Length-Value Fields**

Type-Length-Value (TLV) fields are blocks of information embedded in Cisco Discovery Protocol advertisements. Information in advertisements varies, and the TLV frame format allows for extending advertisements when needed. The table below summarizes the TLV definitions.

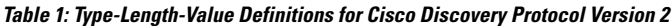

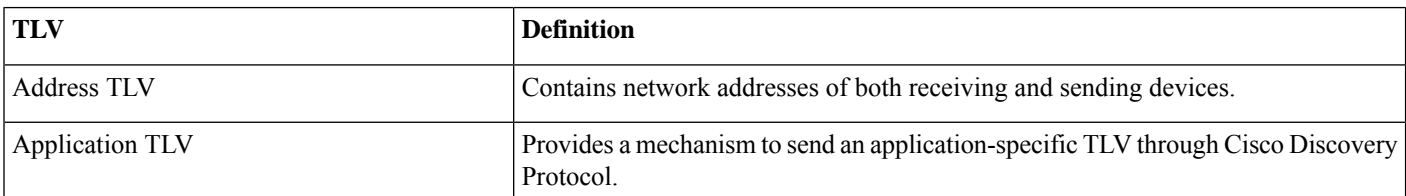

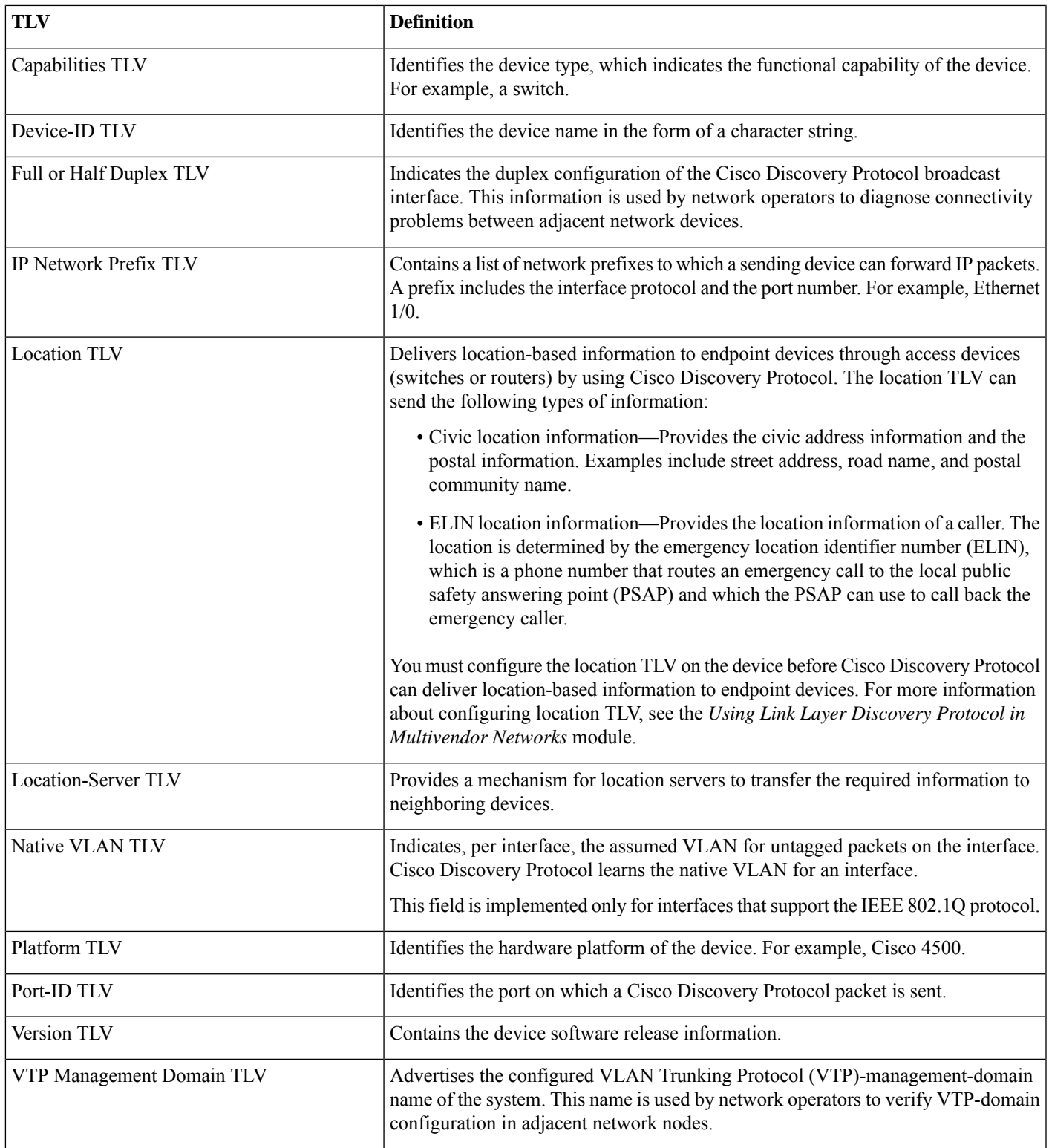

## **Cisco Discovery Protocol**

Cisco Discovery Protocol is a Layer 2, media-independent, and network-independent protocol that networking applications use to learn about nearby, directly connected devices. Cisco Discovery Protocol is enabled by default. Each device configured for Cisco Discovery Protocol advertises at least one address at which the device can receive messages and sends periodic advertisements (messages) to the well-known multicast address 01:00:0C:CC:CC:CC. Devices discover each other by listening at that address. They also listen to messages to learn when interfaces on other devices are up or go down.

Advertisements contain time-to-live information, which indicates the length of time a receiving device should hold Cisco Discovery Protocol information before discarding it. Advertisements supported and configured in Cisco software are sent, by default, every 60 seconds on interfaces that support Subnetwork Access Protocol (SNAP) headers. Cisco devices never forward Cisco Discovery Protocol packets. Cisco devices that support Cisco Discovery Protocol store the information received in a table. Information in this table is refreshed every time an advertisement is received, and information about a device is discarded after three advertisements from that device are missed.

The information contained in Cisco Discovery Protocol advertisements varies based on the type of device and the installed version of the operating system. Some of the information that Cisco Discovery Protocol can learn includes:

- Cisco IOS version running on Cisco devices
- Hardware platform of devices
- IP addresses of interfaces on devices
- Locally connected devices advertising Cisco Discovery Protocol
- Interfaces active on Cisco devices, including encapsulation type
- Hostname
- Duplex setting
- VLAN Trunking Protocol (VTP) domain
- Native VLAN

Cisco Discovery Protocol Version 2 provides more intelligent, device-tracking features than those available in Version 1. One of the features available is an enhanced reporting mechanism for more rapid error tracking, which helpsto reduce network downtime. Errors reported include mismatched native VLAN IDs (IEEE 802.1Q) on connected ports and mismatched port-duplex states between connected devices. Messages about reported errors can be sent to the console or to a logging server.

You can use **show** commands for getting detailed output on VTP management domains and duplex modes of neighboring devices, counters related to Cisco Discovery Protocol, and VLAN IDs of connecting ports.

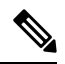

When one interface is configured or PPP is configured alone then the CDP configuration is removed with the removal of configuration of interface or PPP and the CDP process is disabled. In case, if there are two interfaces configured and configuration of one is removed then the CDP configuration is retained with that interface. **Note**

#### **Using Cisco Discovery Protocol with SNMP**

Using Cisco Discovery Protocol with Simple Network Management Protocol (SNMP) allows network management applications to learn the type of device and the SNMP agent address of neighboring devices. Applications can also send SNMP queries to these neighboring devices.

The SNMP management application learns protocol addresses and types of neighboring devices by retrieving the Cisco Discovery Protocol tables from SNMP agents on those devices. When enabled, the network management module (NMM) SNMP agent discovers neighboring devices and builds its local cache with information about these devices. A management workstation can retrieve this cache by sending SNMP requests to access CISCO-CDP-MIB.

### **Cisco Discovery Protocol and On-Demand Routing Support for ATM PVCs**

Cisco Discovery Protocol and On-Demand Routing (ODR) support exists for ATM point-to-point permanent virtual circuits (PVCs). ODR uses Cisco Discovery Protocol to propagate IP address information in hub-and-spoke topologies. When ODR is enabled, spoke routers automatically advertise their subnets by using Cisco Discovery Protocol.

Cisco Discovery Protocol is disabled by default on ATM PVC interfaces. To enable Cisco Discovery Protocol, use the **cdp run** command in global configuration mode and the **cdp enable** command in interface configuration mode on both ends of the PVC. To enable ODR, use the **router odr** command in global configuration mode on the hub router, and turn off all dynamic-routing protocols on the spoke routers. For details about configuring ODR, see the "Configuring On-Demand Routing" section in the *IP Routing: ODR Configuration Guide*.

### **Cisco Discovery Protocol Support in IPv6**

Cisco Discovery Protocol in IPv6 functions in the same way as in IPv4 and offers the same benefits. The IPv6 enhancement allows Cisco Discovery Protocol to exchange IPv6 and neighbor addressing information. The enhancement also provides IPv6 information to network management products and troubleshooting tools.

### **Benefits of Cisco Discovery Protocol**

Cisco Discovery Protocol provides the following benefits:

- Allows systems using different network layer protocols to learn about one another.
- Facilitates management of Cisco devices by discovering them and discovering how they are configured.
- Assists with troubleshooting Type-Length-Value Fields (TLV) fields.
- <span id="page-4-0"></span>• Works with SNMP by learning SNMP agent addresses and sending SNMP queries.

## **How to Use Cisco Discovery Protocol Version 2**

### **Disabling and Enabling Cisco Discovery Protocol on a Cisco Device**

#### **Disabling Cisco Discovery Protocol on a Supported Device**

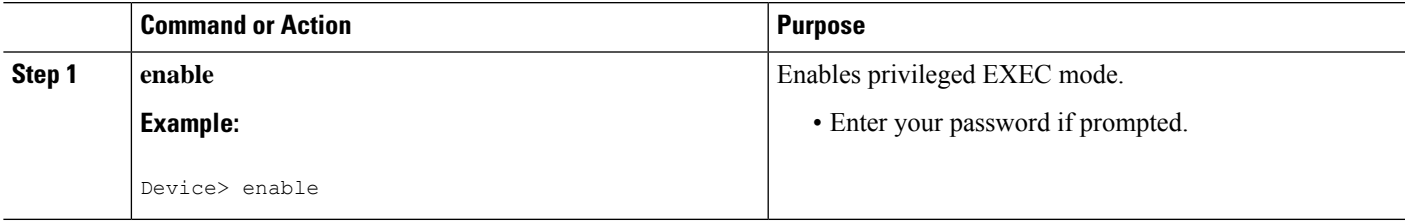

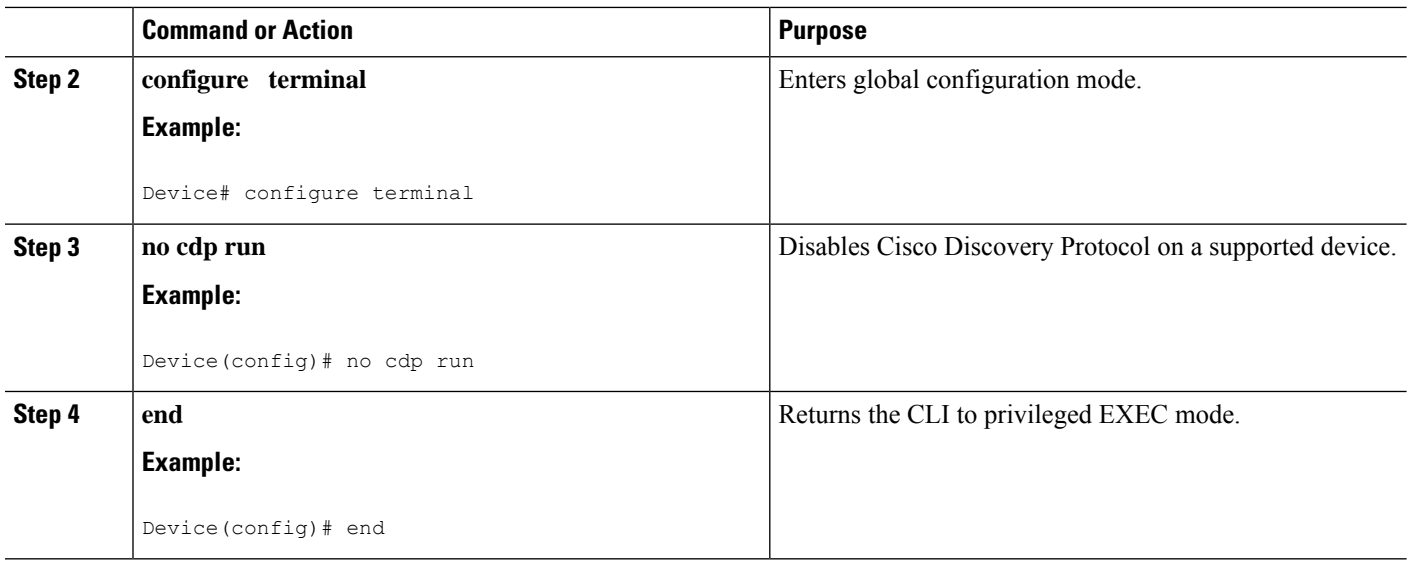

### **Enabling Cisco Discovery Protocol on a Supported Device**

#### **Procedure**

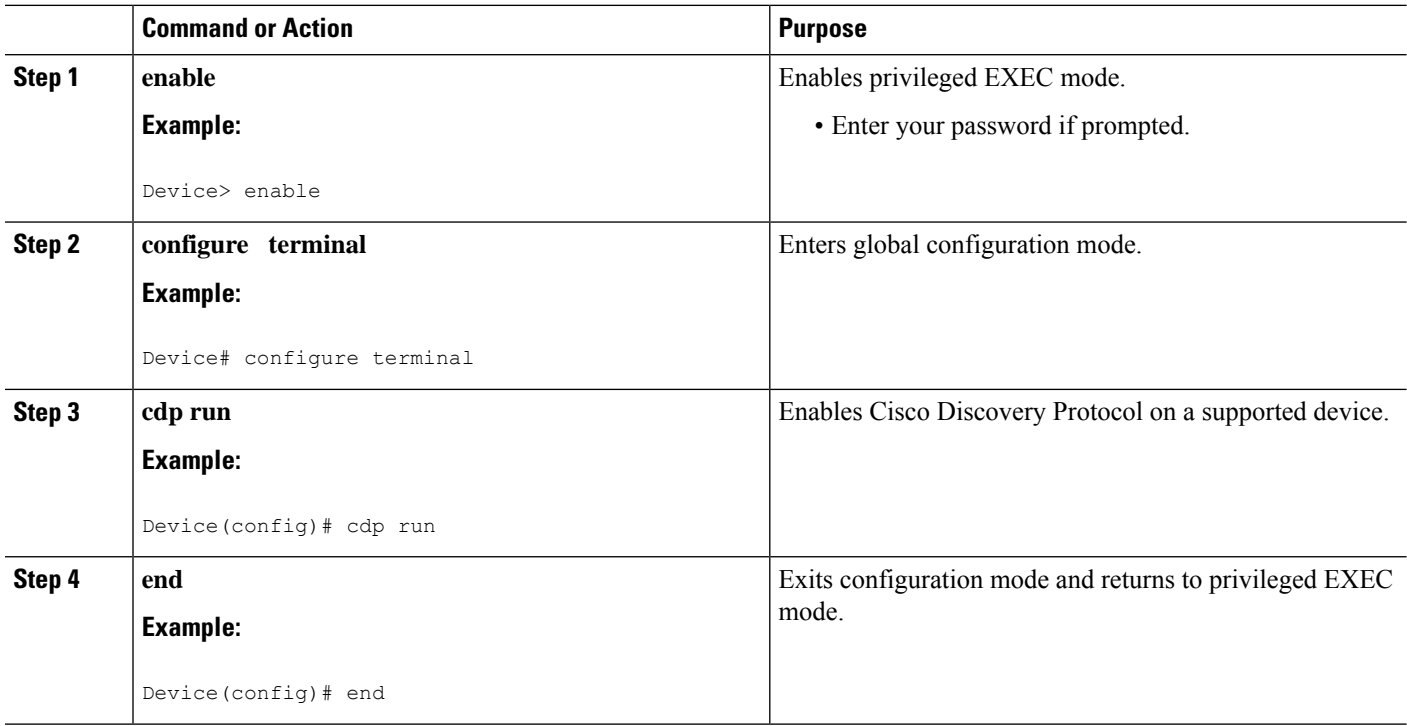

## **Disabling and Enabling Cisco Discovery Protocol on a Supported Interface**

### **Disabling Cisco Discovery Protocol on a Supported Interface**

If the encapsulation of an interface is changed, Cisco Discovery Protocol is reenabled on that interface even if Cisco Discovery Protocol was previously disabled. For example, when interface encapsulation changes from PPP to High-Level Data Link Control (HDLC), Cisco DiscoveryProtocol isreenabled on that interface even though it was explicitly disabled with the**no cdprun**command on that interface. This behavior is by design. The encapsulation changes the Layer 2 protocol configured for that interface and resets the interface configuration to the default Cisco Discovery Protocol state of being enabled, assuming that Cisco Discovery Protocol is enabled globally on the device.

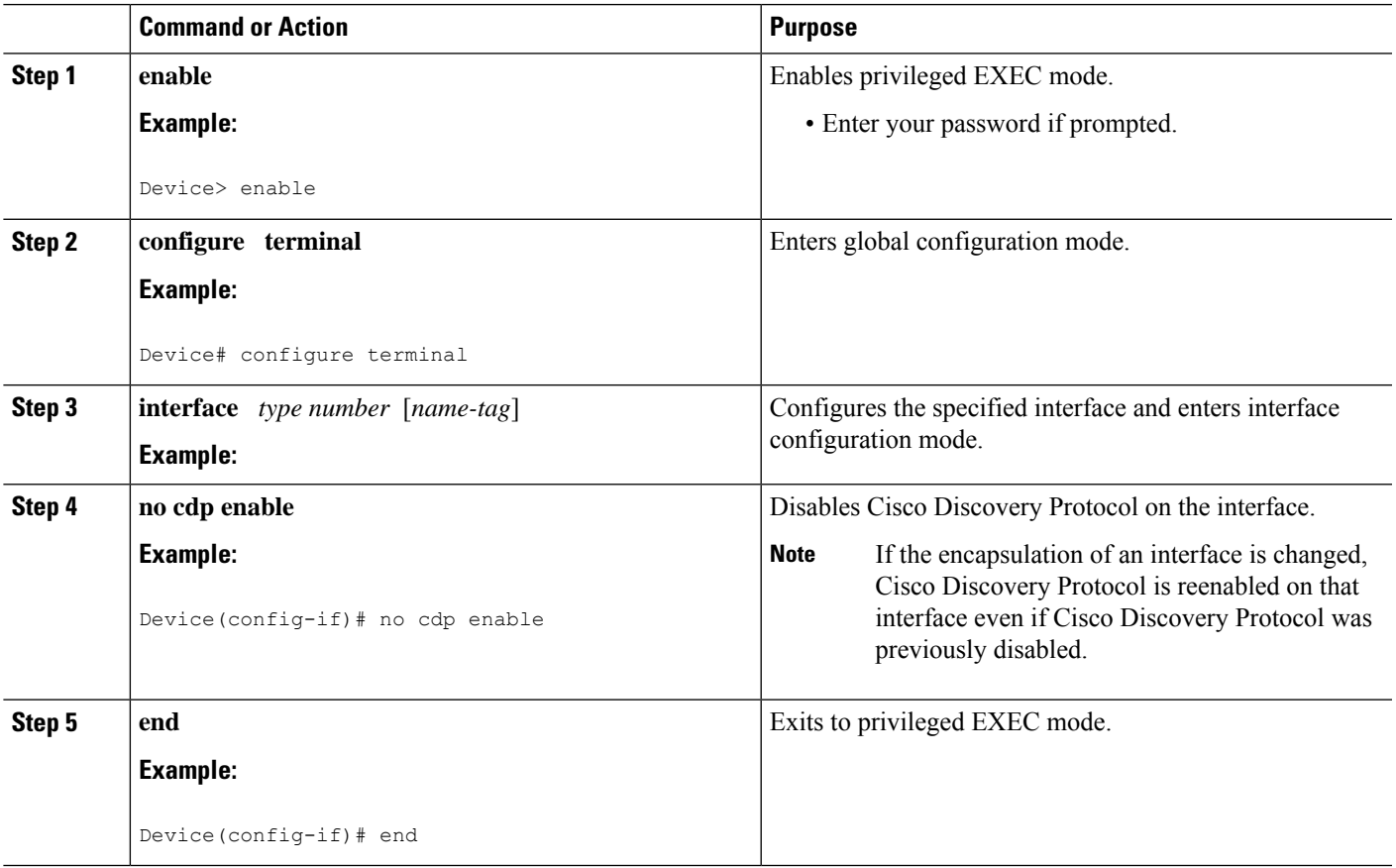

#### **Procedure**

#### **Example**

In the following example, Cisco Discovery Protocol is first disabled on an interface:

```
Device(config)#
Device(config-if)# no ip address
Device(config-if)# shutdown
Device(config-if)# no cdp enable
! Cisco Discovery Protocol is disabled.
Device(config-if)# end
```
### **Enabling Cisco Discovery Protocol on a Supported Interface**

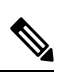

If the encapsulation of an interface is changed, Cisco Discovery Protocol is reenabled on that interface, even if Cisco Discovery Protocol was previously disabled. **Note**

#### **Procedure**

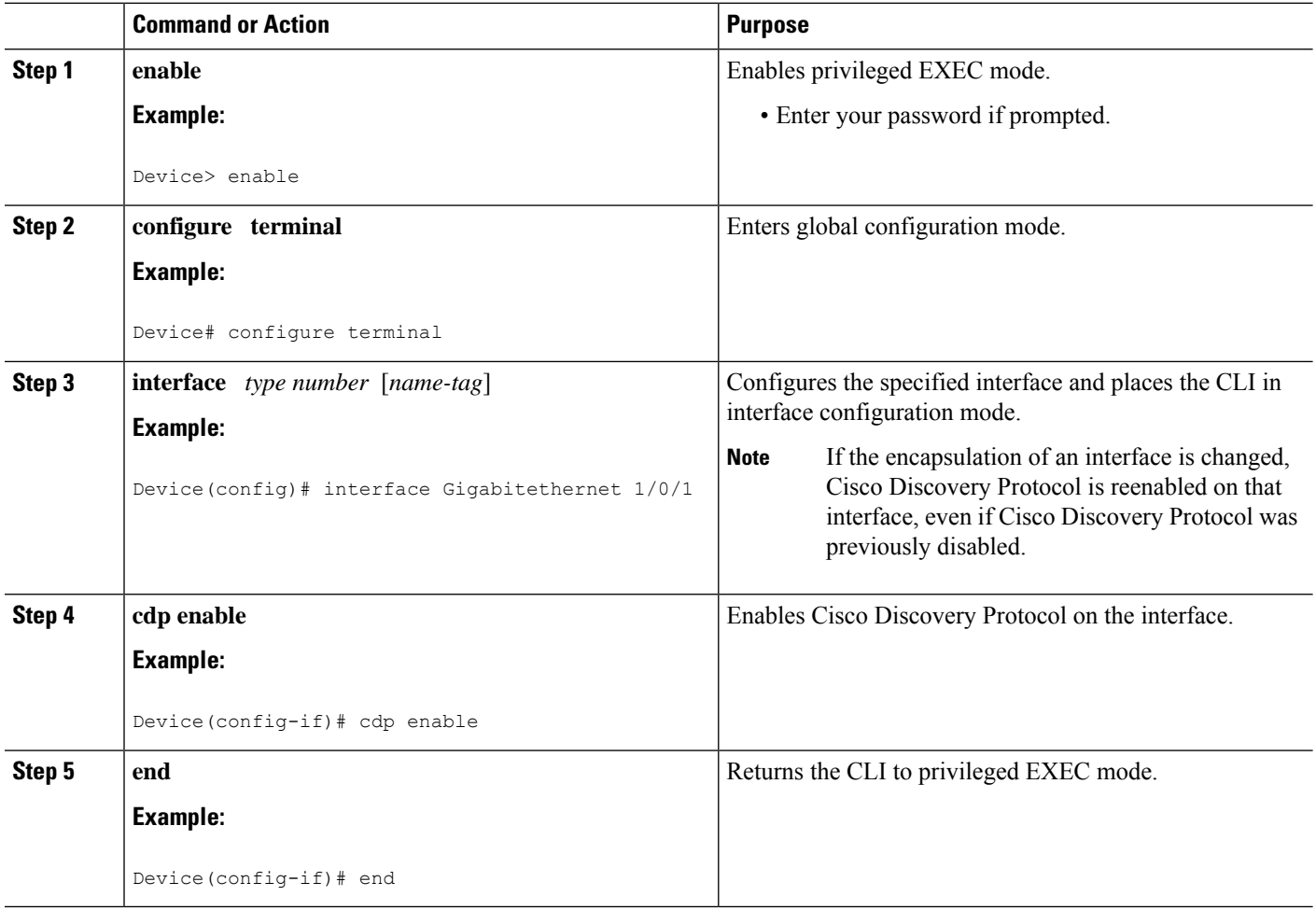

## **Setting the Transmission Timer and Hold Time**

Perform this task to set the frequency of Cisco Discovery Protocol transmissions and the hold time for Cisco Discovery Protocol packets.

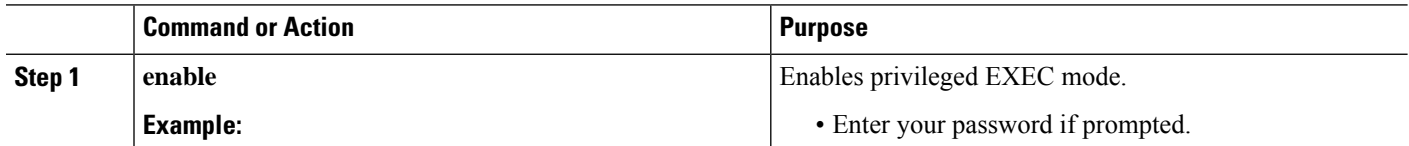

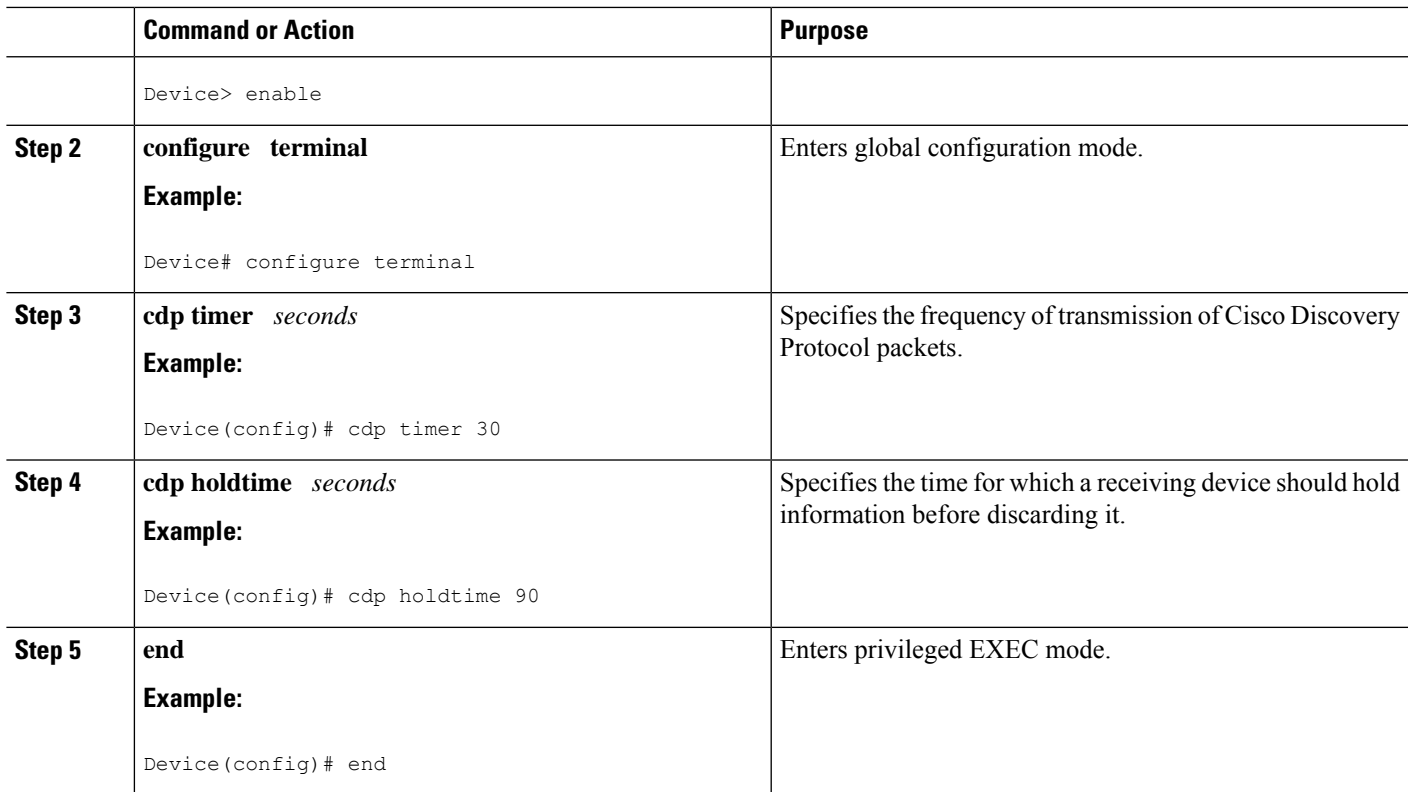

## **Disabling and Reenabling Cisco Discovery Protocol Version 2 Advertisements**

The broadcasting of Cisco Discovery Protocol Version 2 advertisements is enabled by default on Cisco devices. To disable or reenable this broadcasting, perform these tasks.

### **Disabling Cisco Discovery Protocol Version 2 Advertisements**

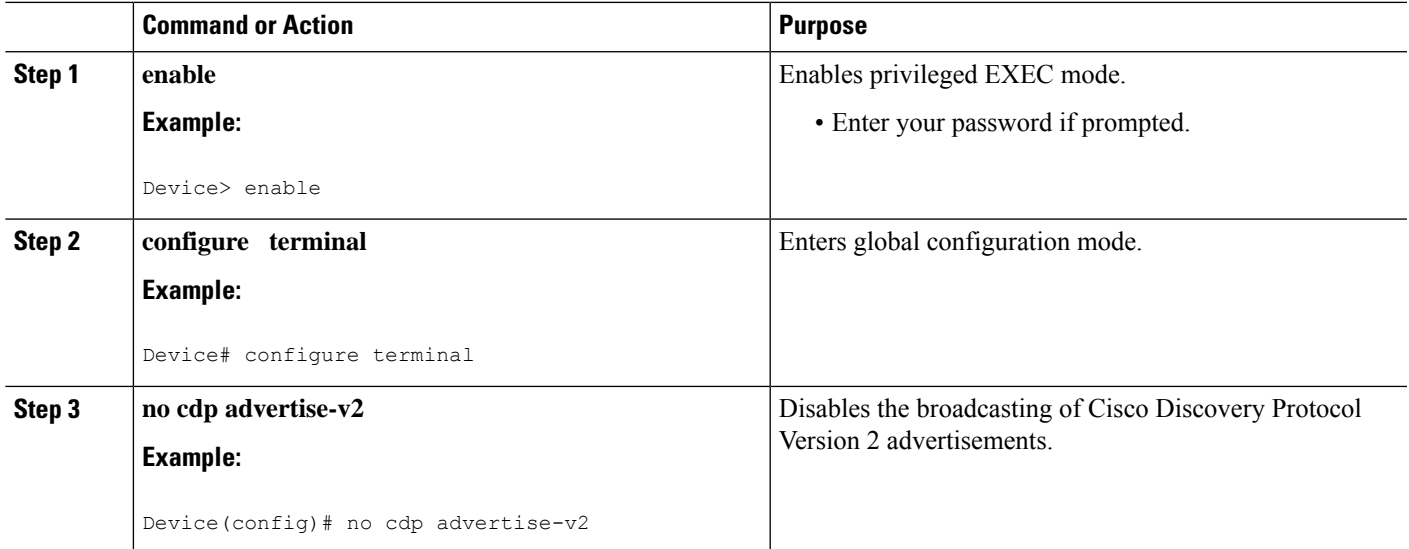

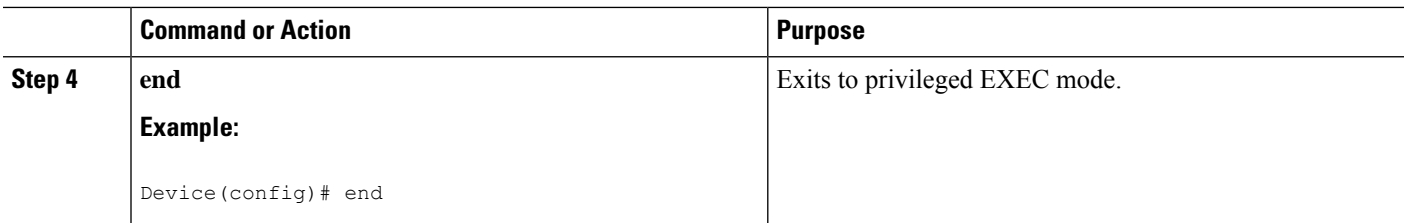

### **Enabling Cisco Discovery Protocol Version 2 Advertisements**

#### **Procedure**

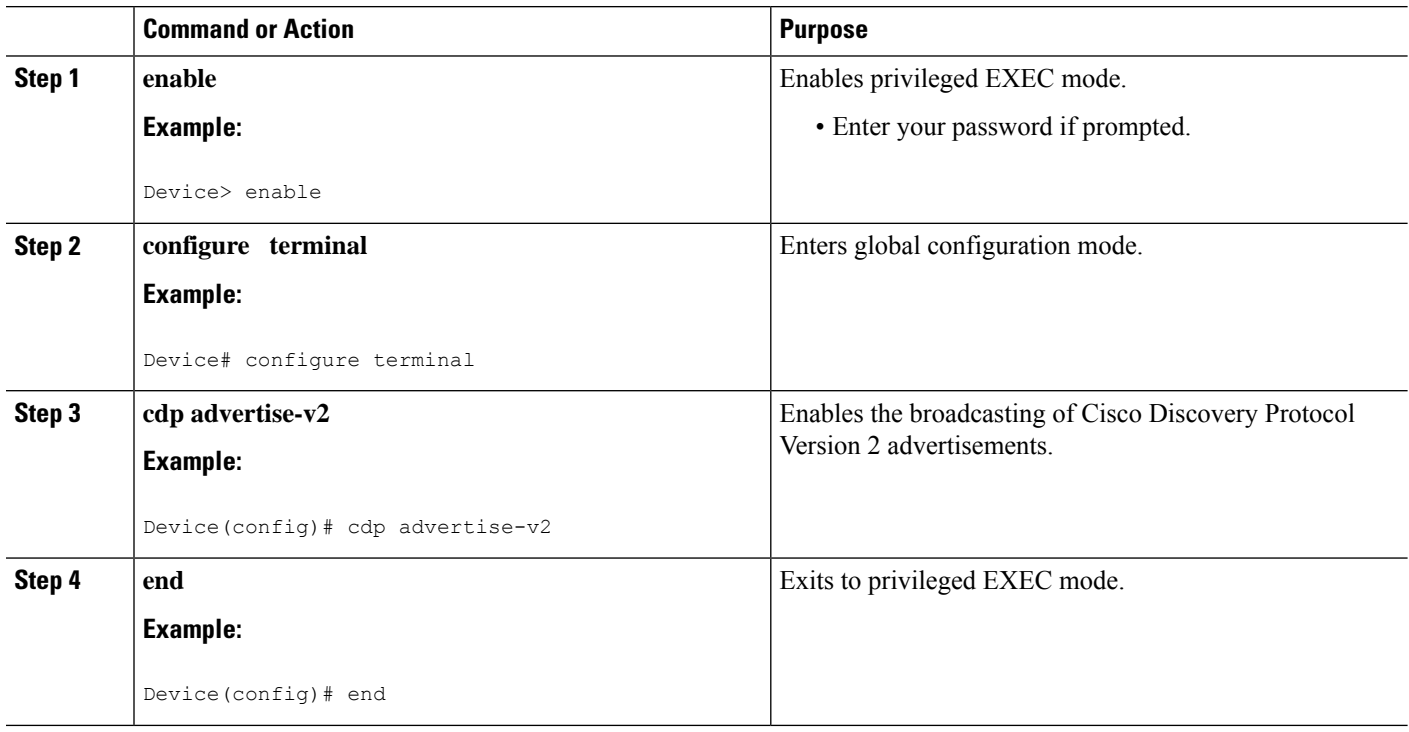

## **Monitoring and Maintaining Cisco Discovery Protocol**

Perform this task to monitor and maintain Cisco Discovery Protocol on a device. This task and all its steps are optional, and the steps can be performed in any sequence.

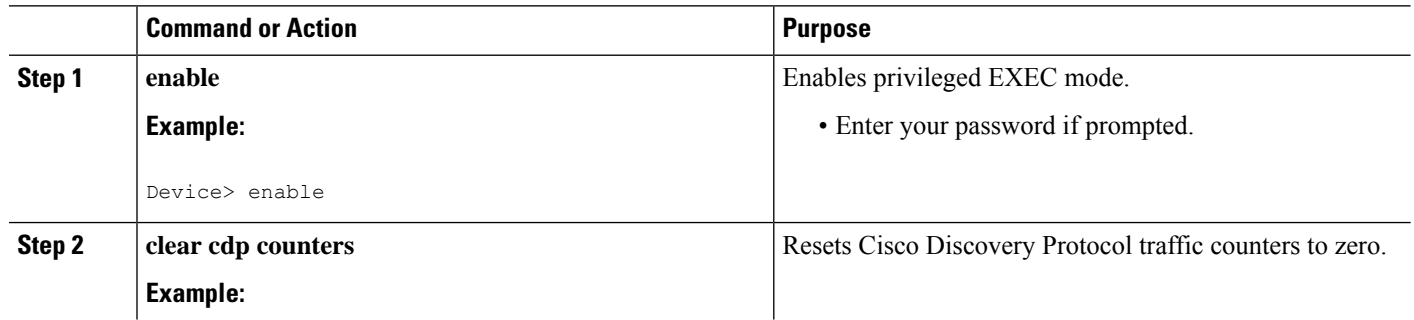

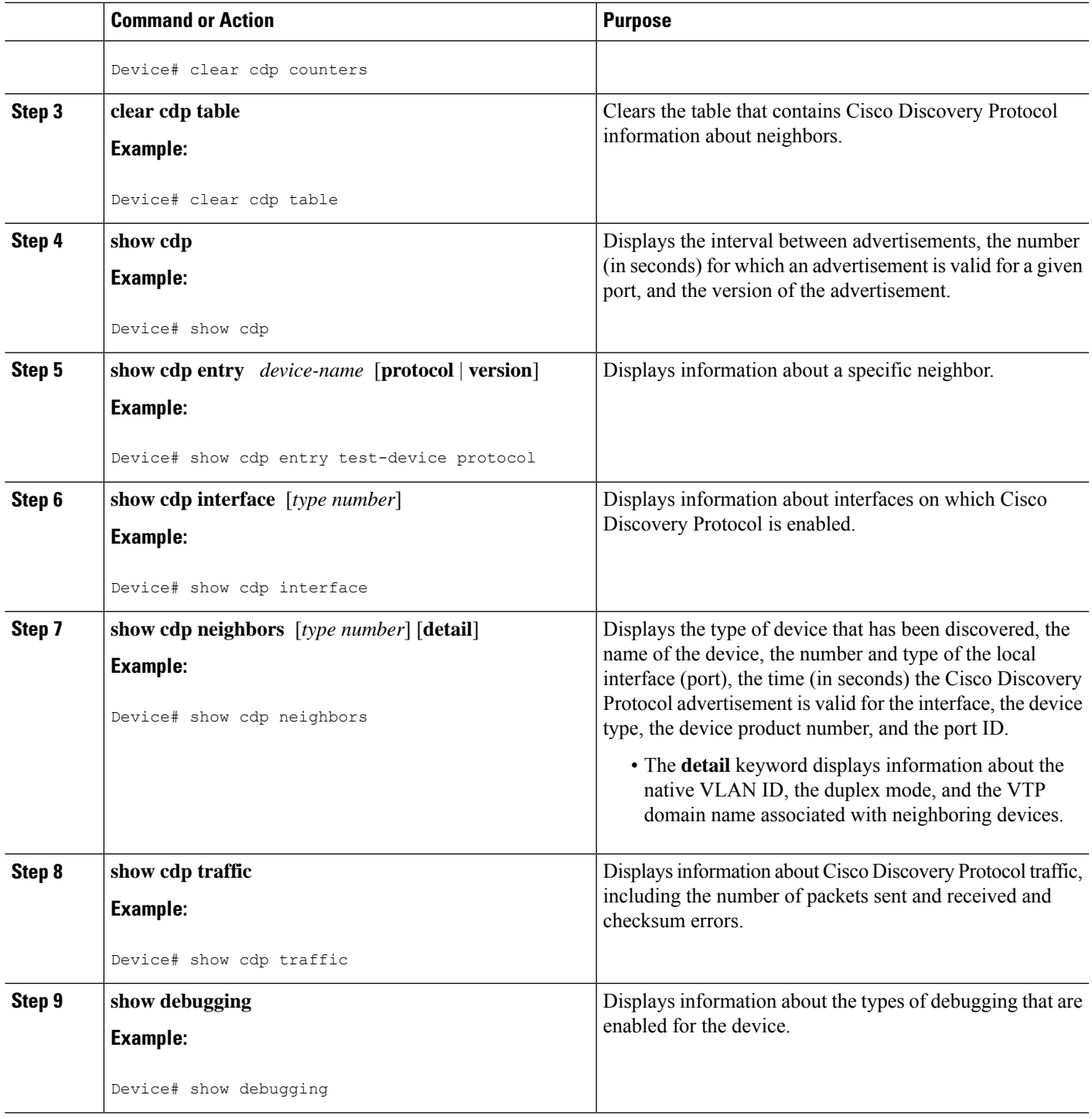

## <span id="page-11-0"></span>**Configuration Examples for Cisco Discovery Protocol Version 2**

### **Example: Setting the Transmission Timer and Hold Time**

In the following example, the timer is set to send updates every 30 seconds and a **show cdp interface** command is used to verify that the update is effective:

Device(config)# **cdp timer 30** Device(config)# **end** Device# **show cdp interface**

Serial0 is up, line protocol is up Encapsulation is HDLC Sending CDP packets every 30 seconds Holdtime is 180 seconds

In the following example, the hold time is set to 90 seconds and a **show cdp interface** command is used to verify that the update is effective:

Device(config)# **cdp holdtime 90** Device(config)# **end** Device# **show cdp interface**

Device# **show cdp**

Serial0 is up, line protocol is up Encapsulation is HDLC Sending CDP packets every 30 seconds Holdtime is 90 seconds

### **Example: Monitoring and Maintaining Cisco Discovery Protocol**

The following example shows a series of commands that you can use to view Cisco Discovery Protocol information:

```
Global CDP information:
      Sending CDP packets every 60 seconds
       Sending a holdtime value of 180 seconds
       Sending CDPv2 advertisements is enabled
Device# show cdp neighbors
Capability Codes: R - Router, T - Trans Bridge, B - Source Route Bridge
                S - Switch, H - Host, I - IGMP, r - Repeater
Device ID Local Interfce Holdtme Capability Platform Port ID
C2950-1 Fas 0/0 148 S I WS-C2950T-Fas 0/15
RX-SWV.cisco.com Fas 0/1 167 T S WS-C3524-XFas 0/13
Device# show cdp neighbors detail
-------------------------
Device ID: C2950-1
Entry address(es):
Platform: Cisco WS-C2950T-24, Capabilities: Switch IGMP
Interface: Gigabitethernet0/0, Port ID (outgoing port): Gigabitethernet0/15
Holdtime : 139 sec
Version :
Cisco IOS C2950 Software (C2950-I6Q4L2-M), Version 12.1(9)EA1, RELEASE SOFTWARE
```

```
.
 .
 .
Device# show cdp traffic
CDP counters :
       Total packets output: 81684, Input: 81790
       Hdr syntax: 0, Chksum error: 0, Encaps failed: 0
       No memory: 0, Invalid packet: 0, Fragmented: 0
       CDP version 1 advertisements output: 0, Input: 0
       CDP version 2 advertisements output: 81684, Input: 81790
```
## <span id="page-12-0"></span>**Additional References for Cisco Discovery Protocol Version 2**

#### **Related Documents**

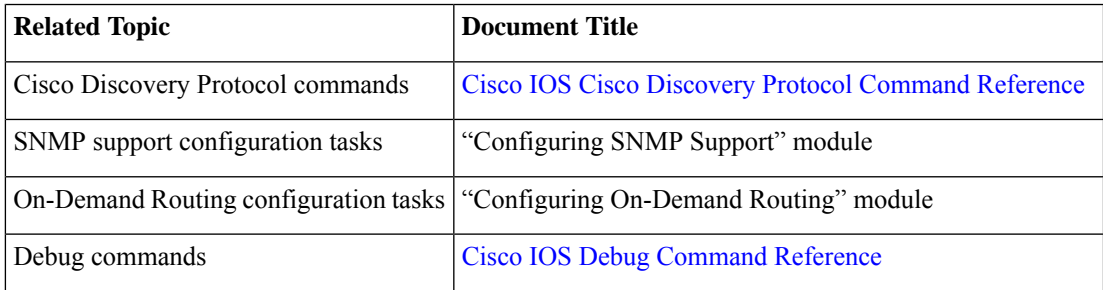

#### **Standards**

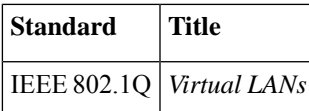

#### **MIBs**

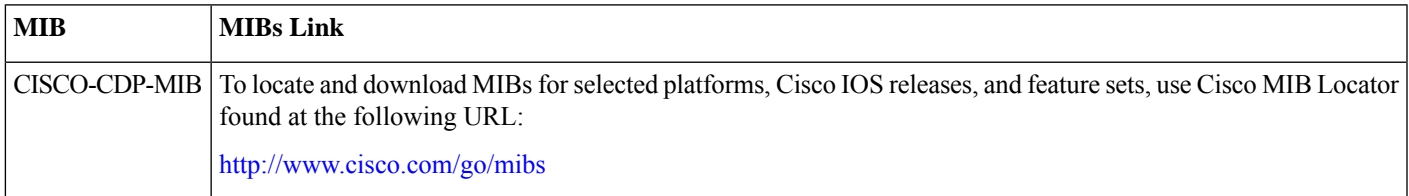

### **Technical Assistance**

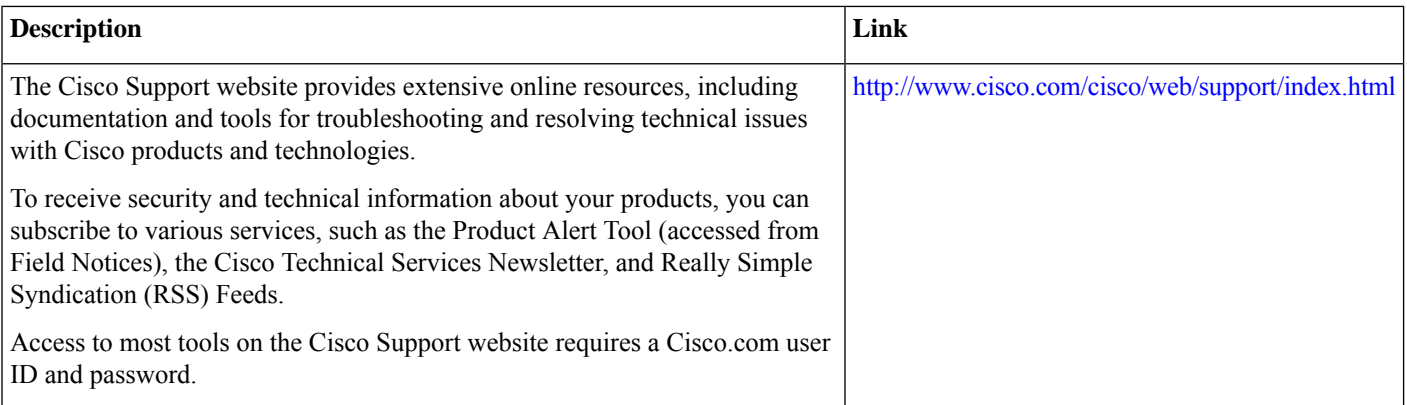

## aludu cisco.

Cisco Systems, Inc. San Jose, CA 95134-1706 USA

**Americas Headquarters Asia Pacific Headquarters Europe Headquarters** CiscoSystems(USA)Pte.Ltd. Singapore

CiscoSystemsInternationalBV Amsterdam,TheNetherlands

Cisco has more than 200 offices worldwide. Addresses, phone numbers, and fax numbers are listed on the Cisco Website at www.cisco.com/go/offices.